# 2.出願手続

# 〔1〕出願期間および出願方法(インターネット出願)

出願方法はインターネット出願のみです。

出願は,下記期間内に①出願登録,②検定料払込,③出願書類等の郵送によって完了します。 (①②③のすべてを行わなければ出願が受け付けられません。)

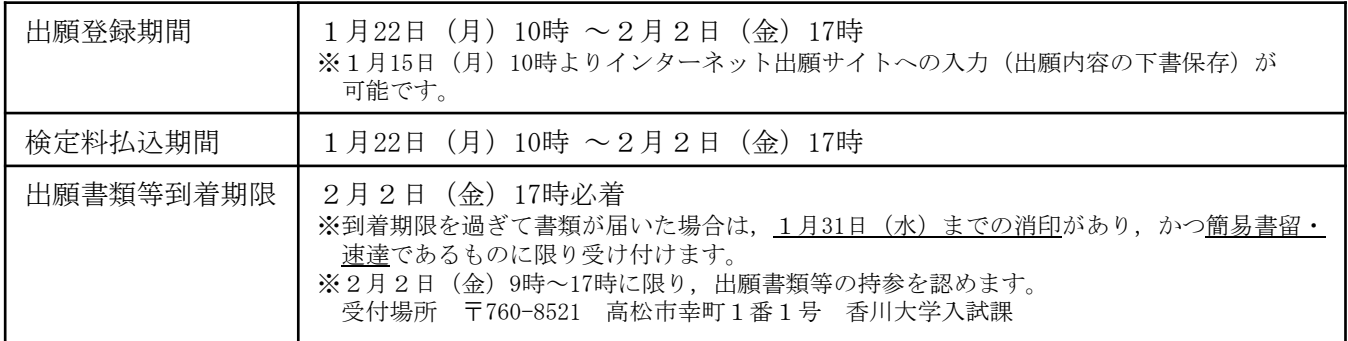

### ■インターネット出願の流れ

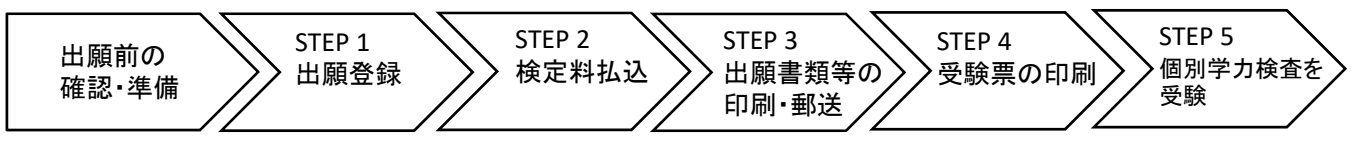

### ■出願前の確認・準備

① 必要なインターネットの環境

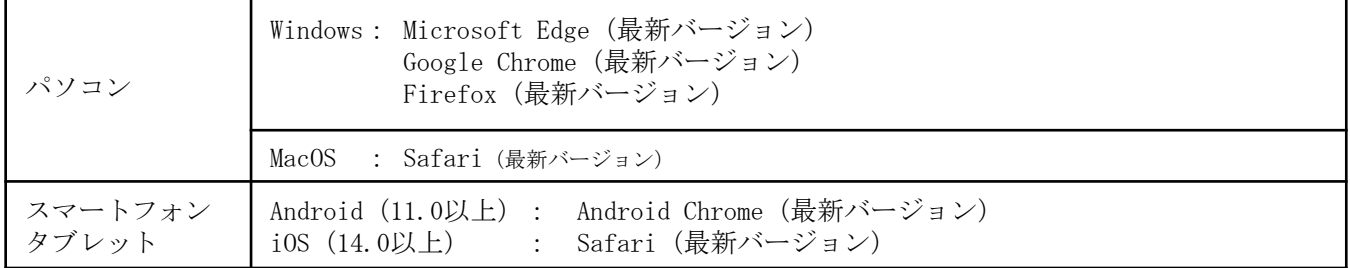

※ ブラウザの設定は,どのウェブブラウザでも,以下の設定を行ってください。

・JavaScriptを有効にする。

・Cookieを有効にする。

※ セキュリティソフトをインストールしている場合,インターネット出願が正常に動作しない場合がありますのでご注意ください。 セキュリティソフトについては,各メーカーのサポートセンターに問い合わせてください。

※ PDFを表示するにはアドビ社のAdobe Acrobat Reader(無償)が必要です。他アプリケーションではPDFが正しく表示さ れない恐れがあります。すでにAdobe Acrobat Readerをお持ちの方もバージョンを確認し、最新版にアップデートされることを推奨 します。

## ② 印刷できる環境の確認

入学願書等PDFファイルを印刷する必要があるため,印刷できる環境が必要です。自宅にプリン ターがない場合は学校やコンビニエンスストア等の印刷できる環境を確認してください。

### ③ メールアドレスの準備

出願登録の際にメールアドレスが必要です。登録したメールアドレスはIDとして利用するだけでな く、出願に関する重要なお知らせが配信されますので、日常的に受信を確認できるメールアドレスを 登録してください(スマートフォン・携帯電話等のアドレスも可。同一メールアドレスで複数IDの登 録はできません。)。

メールアドレスを持っていない場合は,フリーメール(Gmail,Yahoo!メール等)を取得してくだ さい。携帯電話でドメイン指定受信設定をしている場合は「@kagawa-u.ac.jp」,「@postanet.jp」 からのメールが受信できるように設定してください。

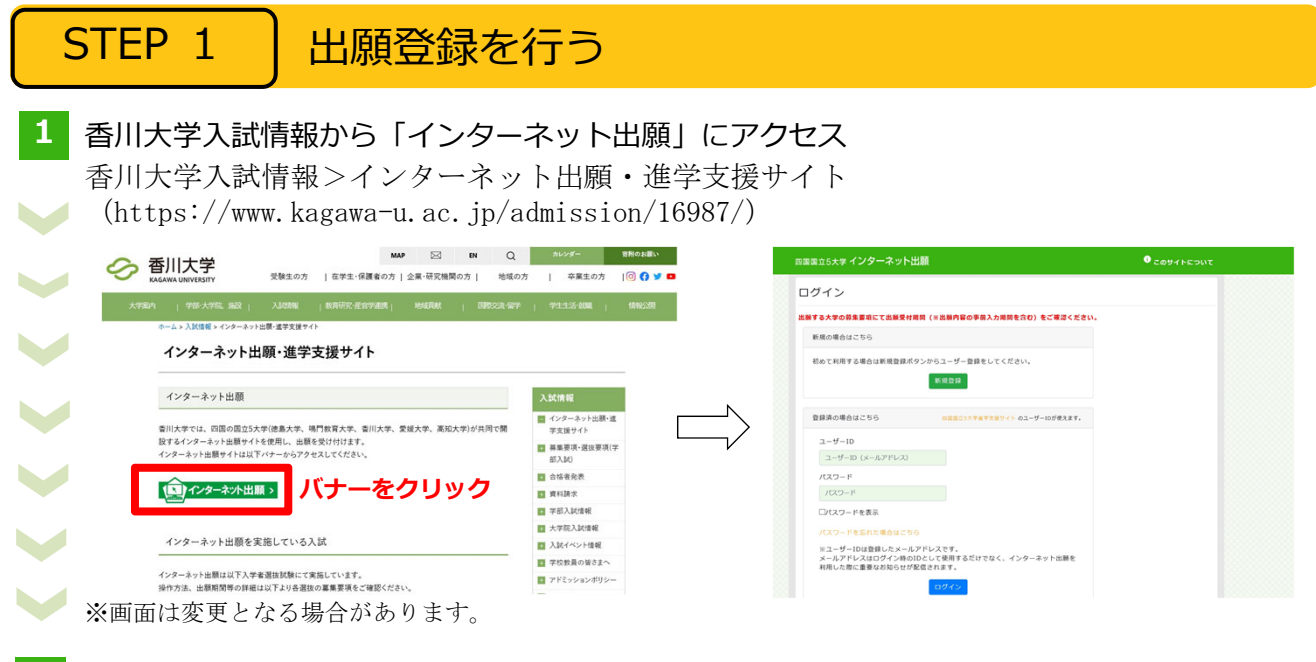

# <mark>2</mark> ユーザー登録(初めて利用する場合)

- インターネット出願サイトのログイン画面より「新規登録」ボタンをクリック。
- 利用規約に同意した後、メールアドレスを入力して「登録」ボタンをクリック。
- 入力したメールアドレス宛てに、仮登録メールが届きます。

■ 仮登録メールの受信から60分以内にパスワードを設定し, 「利用登録」ボタンをクリック。

# 3 出願情報の入力

登録したメールアドレスとパスワードでインターネット出願サイトにログインしてください。 出願先に「香川大学」を選択後,出願内容(入試区分,学部学科等),志願者情報等の必要 事項(※29ページ参照)を画面の指示に従って入力してください。

志願者情報の入力・確認画面では,必ず入力した内容に誤りがないか,十分に確認してくだ さい。 !

!

「STEP2 検定料を払い込む」が完了すると,入力した出願登録情報が修正できなくなります ので注意してください。

### ※出願登録情報の修正の詳細についてはインターネット出願に関するQ&Aをご確認ください。

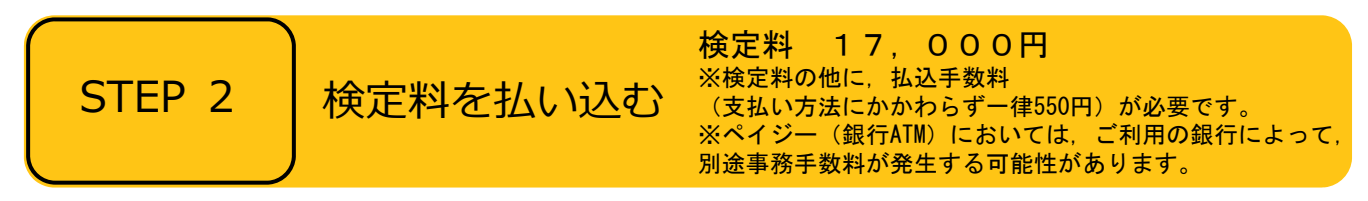

# ■支払方法の選択

支払方法を選択し,支払手続に進んでください。

【注意】

「コンビニ』『ペイジー』を選択した場合は、必ず支払いに必要な番号を印刷又はメモしてくだ さい。

※支払い番号を忘れた場合は、インターネット出願サイトにログインすると,支払い番号を確認 することができます。

## ■支払手続

※今後変更になる場合がありますので,最新情報はインターネット出願サイトで確認してください。

- ■クレジットカード
	- $\bf{0}$ カード情報を入力すれば、決済が完了します(支払方法は一括 VISA Diners Club 払いのみ)。
	- クレジットカードの名義人は志願者と同一である必要はありません。
- ■コンビニ

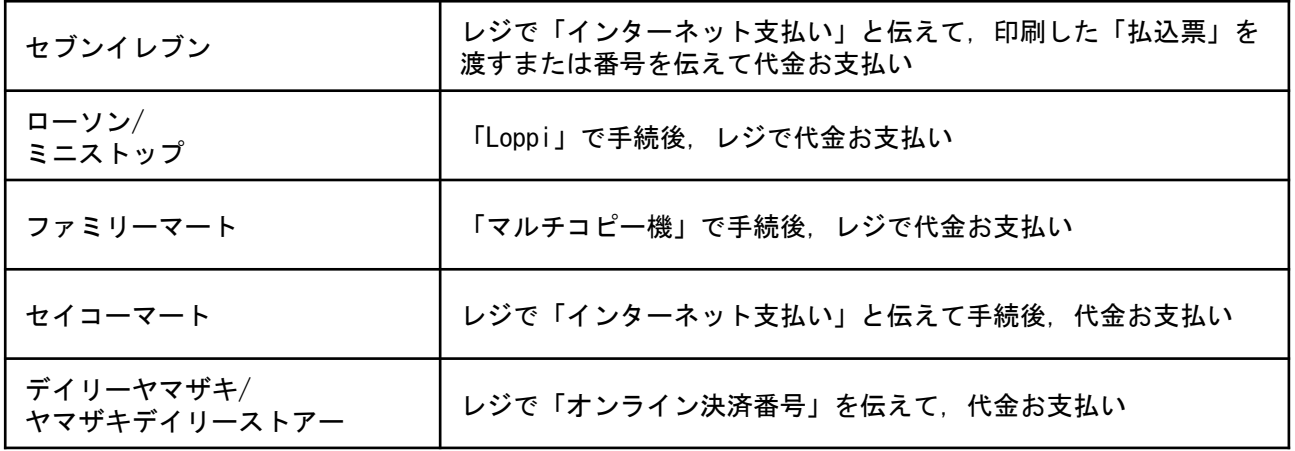

■ペイジー (銀行ATM)

ペイジー対応の銀行ATMで「料金払込(ペイジー)」を選択し検定料を払い込んでください。 ※銀行ATMによってメニュー名称が異なります。上記はゆうちょ銀行の例。

■ペイジー(ネットバンキング)

収納機関番号・お客様番号・確認番号を控え,各自で支払い方法を確認し検定料を払い込んでくだ さい。

! 支払手続が完了しないと,「STEP3 出願書類等を印刷・郵送する」に進めません。

| STEP 3 │ 出願書類等を印刷・郵送する

- 1 出願書類と封筒貼付用宛名シートを印刷
	- 決済完了後, インターネット出願サイトに再ログインし, 出願履歴から 該当の出願登録情報の「詳細を確認」ボタンをクリックしてください。
	- 画面下部にある「入学願書ダウンロード」ボタン及び「封筒貼付用宛名 シートダウンロード」ボタンをクリックし,出願書類等のPDFファイルを ダウンロードし、A4用紙に片面印刷してください。
	- 印刷した書類に誤りがあることがわかった場合は、該当箇所に赤字で修正 を加えてください。(訂正印は不要)

# **2** 郵送⽤の封筒を準備

- 角形2号封筒 (240mm×332mm) を進備してください。
- 印刷した封筒貼付用宛名シートを、角形2号封筒に貼り付けてください。
	- 前期日程・後期日程の両方に出願する場合は, 封筒をそれぞれ用意してく ださい。
- **3** 出願書類等を郵送
	- 郵送が必要な出願書類等(※30~31ページ参照)が全て封入されている ことを確認し,「簡易書留・速達」で郵送してください。
- STEP1~STEP3を、すべて期間内に完了することによって、出願が受理されます。インター ネットで入力が完了していても,出願書類等が期限までに到着しない場合は,出願を受理する ことができません。出願期間を十分に確認の上,できるだけ余裕をもって出願してください。

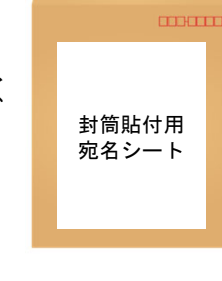

出願書類等

J

# STEP 4 受験票または願書受理票を印刷する

下記期間中にインターネット出願サイトにログインし,「デジタル受験票ダウンロード」ボタン をクリックして画面下部にある受験票(農学部後期日程は願書受理票)をダウンロードし、A4用紙 に印刷してください。

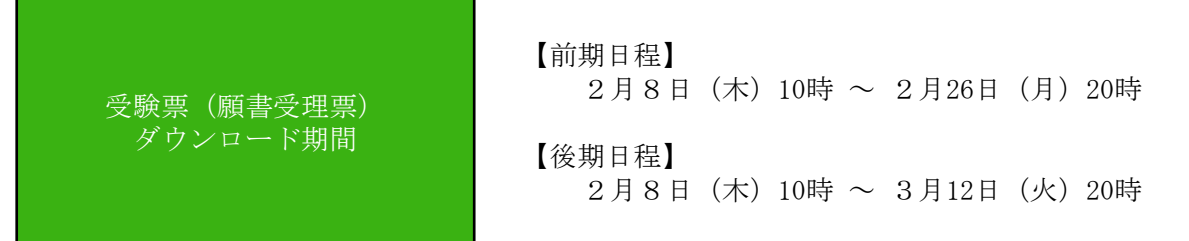

※「受験票」,「願書受理票」は入学試験個人成績等開示申請の際に必要ですので,大切に保管して おいてください。

STEP 5 | 個別学力検査を受験

個別学力検査当日は,印刷した受験票と大学入学共通テスト受験票を必ず持参してください。 ※農学部後期日程は個別学力検査を実施しません。

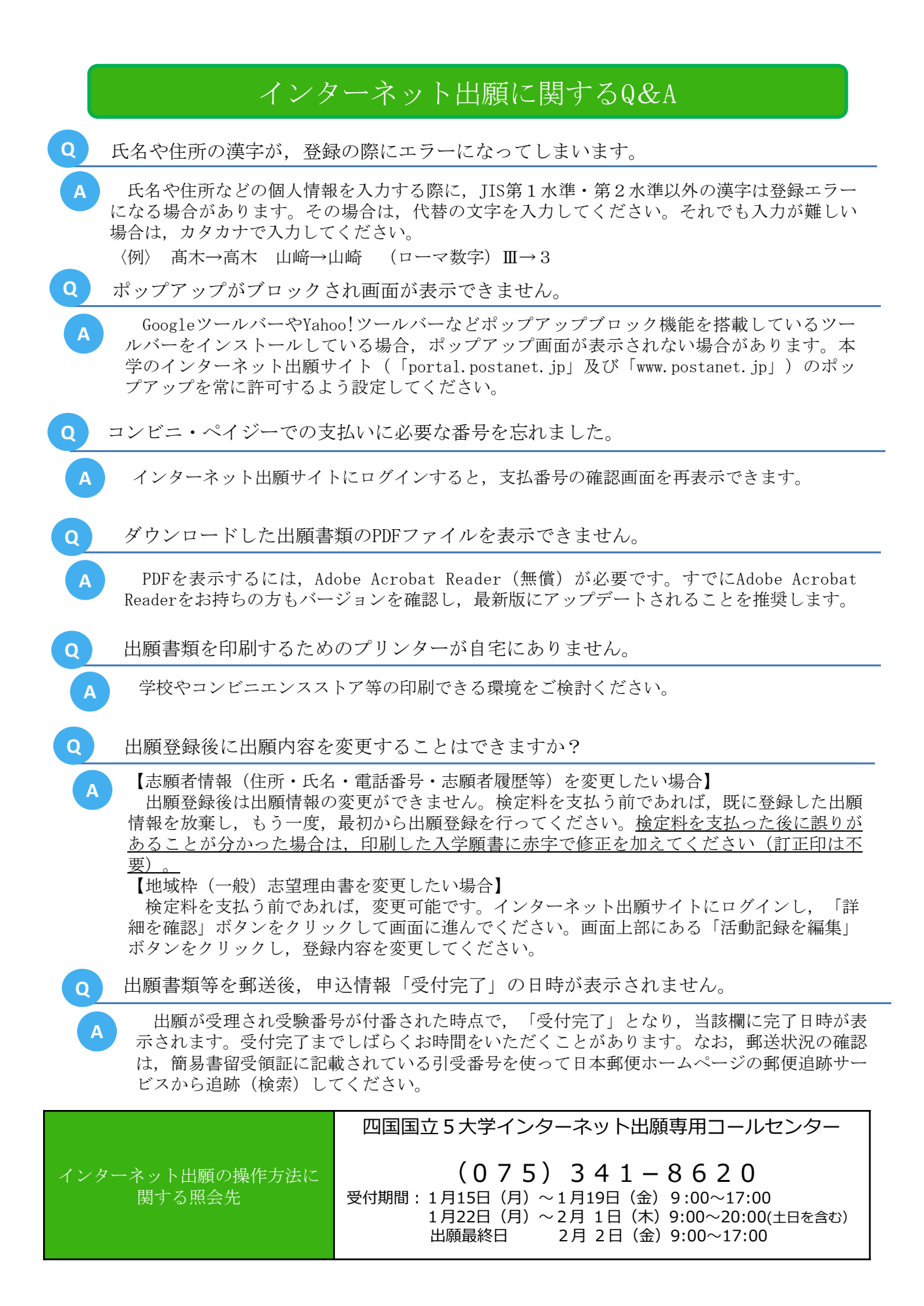

# 〔2〕インターネット出願サイトで入力する項目

下表の①~③と、該当者のみ4, 5を入力してください。

# (全員が入力するもの)

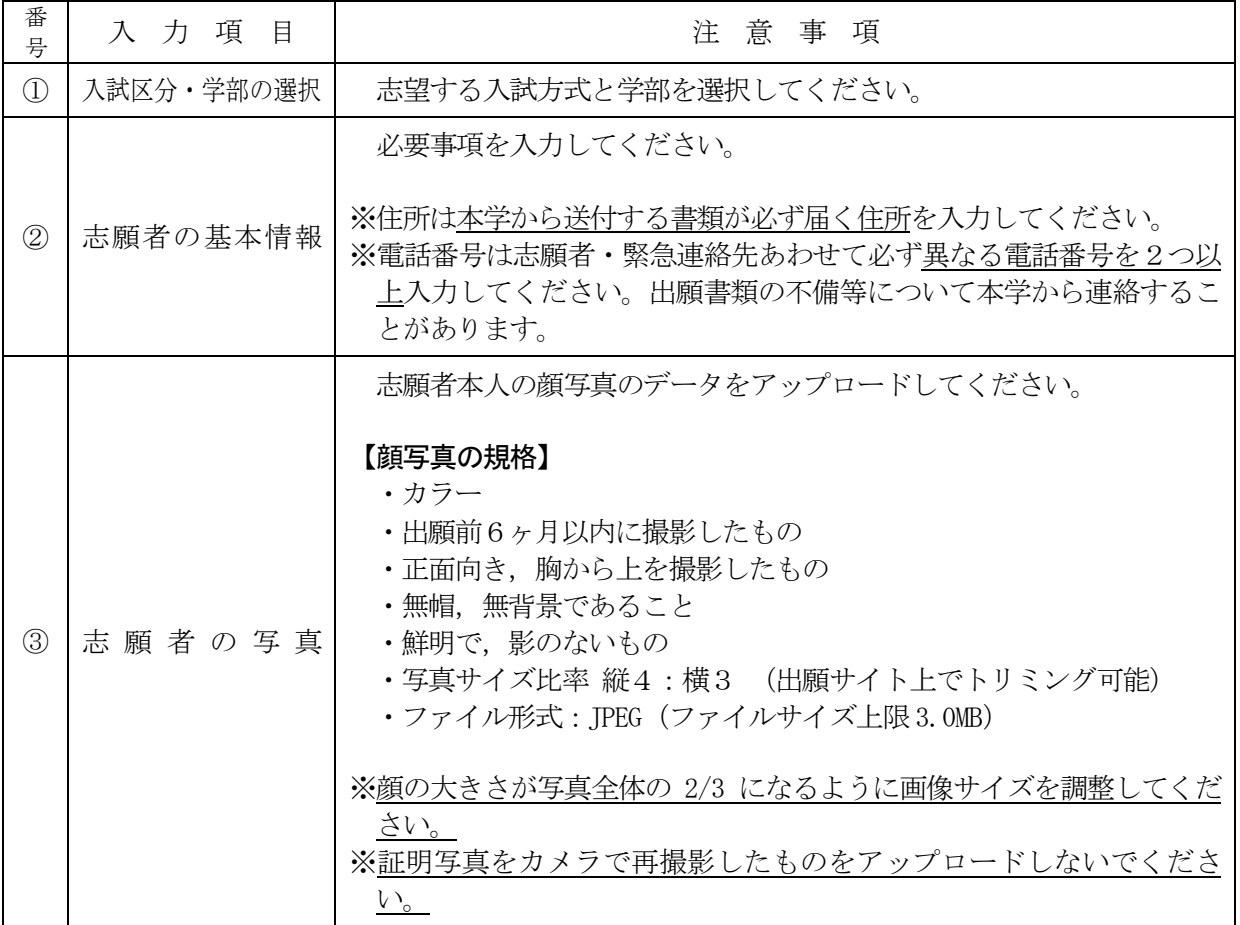

# (上記の他に該当者が入力するもの)

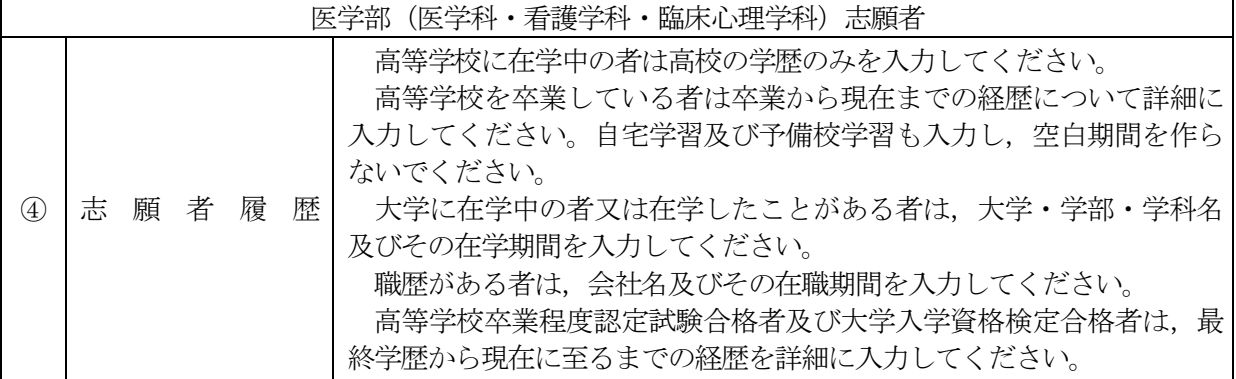

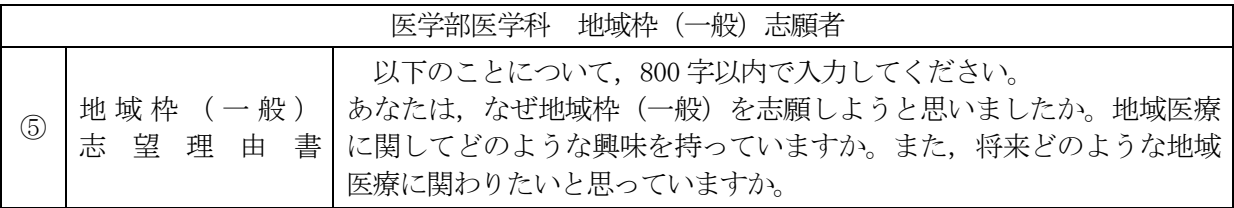

# 〔3〕郵送が必要な出願書類等

インターネット出願サイトで入力及び検定料の支払いを行った後、下表の①~3と、該当者のみ4 ~⑦を郵送してください。

(全員が提出するもの)

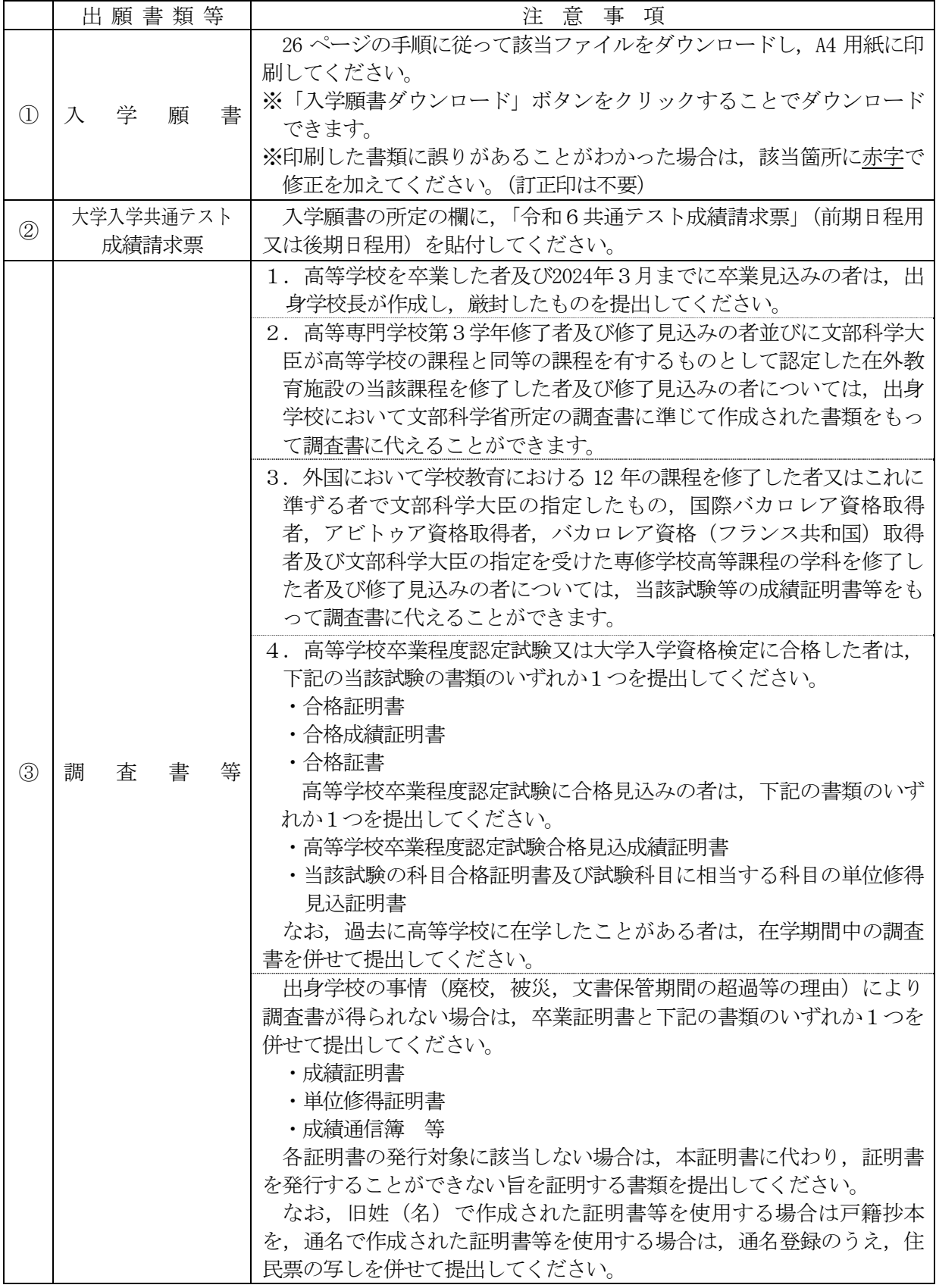

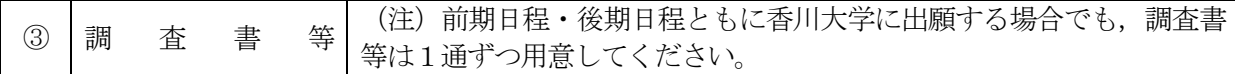

# (前記のほかに該当者が提出するもの)

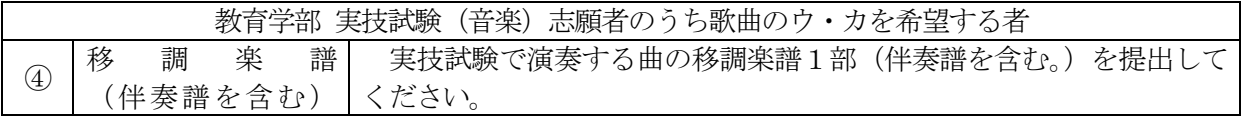

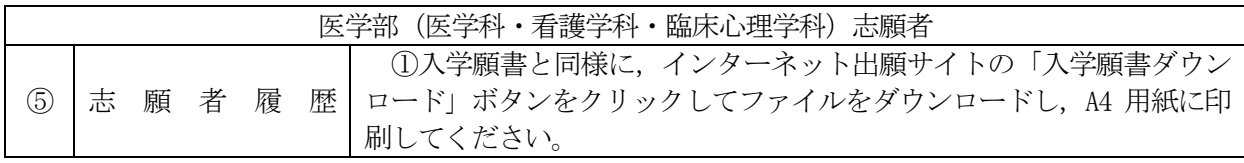

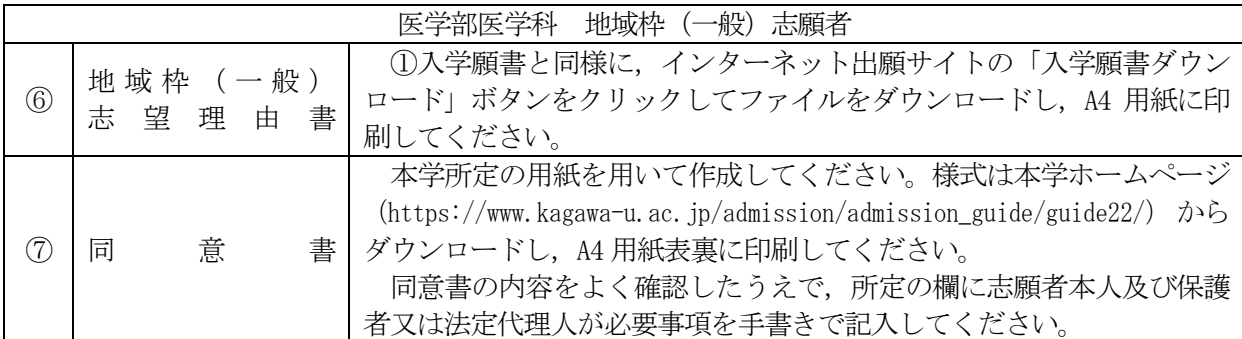

### 〔4〕出願上の注意事項

(1) 併願について

志願者は,前期日程で試験を実施する大学・学部から1つ,後期日程で試験を実施する大学・ 学部から1つ,公立大学中期日程で試験を実施する大学·学部から1つ,合計3つの国公立大 学・学部(※独自日程で入学者選抜試験を行う公立大学・学部を除く。)に出願することができ ます。いわゆる「前期-前期」,「後期-後期」のそれぞれの組み合わせの併願はできません。

 ※詳しくは公立大学協会ホームページ(http://www.kodaikyo.org/nyushi)を参照してください。 (2) 学校推薦型選抜による合格者の取扱い

既に国公立大学・学部の学校推薦型選抜に合格している者は,当該学校推薦型選抜を実施する 大学・学部の定める手続により入学の辞退を許可された場合を除き,本学及び他の国公立大学・ 学部を受験しても入学許可は得られません。

- (3) 総合型選抜による合格者の取扱い 既に国公立大学・学部の総合型選抜に合格している者は,当該総合型選抜を実施する大学・学 部の定める手続により入学の辞退を許可された場合を除き,本学及び他の国公立大学・学部を受 験しても入学許可は得られません。
- (4) 前期日程試験による合格者の取扱い

本学又は他の国公立大学の前期日程に合格し,2024年3月15日(金)までに入学手続を完了し た者は,後期日程を受験しても,その合格者とはなりません。

### (5) 学内併願について

本学の異なる日程の学部間又は同一学部への併願は妨げません。

本学医学部看護学科の国際バカロレア選抜に出願する者は,同一日程で実施する看護学科の一般 選抜(前期日程)と併願することができます。

- (6) 出願書類等について
	- 1. 出願書類が不備の場合は受理できません。
	- 2.出願書類提出後は,記載内容の変更を認めません。
	- 3.払込済の検定料は,次の場合を除き,いかなる理由があっても返還しません。
		- ① 検定料を払い込んだが本学に出願しなかった(出願書類等を提出しなかった又は出願が 受理されなかった)場合
		- ② 検定料を誤って二重に払い込んだ場合
		- ③ 医学部医学科及び臨床心理学科における第1段階選抜で不合格になった場合,本人の申 出により 13,000 円を返還します(この場合の手続方法については,第1段階選抜結果を発 表する際に該当者に通知します。)。
		- ④ 願書受理後,本学が課している大学入学共通テストの教科・科目を受験していないため, 個別学力検査を受験できないことが判明した場合,該当者には検定料の返還方法について 通知します。その後、本人の申出により13,000円を返還します。

上記①又は②に該当される方は,香川大学入試課 TEL (087)832-1182へご連絡ください。